# 4 2017/18 **GouTP @ SCEE** th

- *About:* **Python introduction for MATLAB users**
- *Date:* 18th of January 2018
- *Who:* Lilian Besson

### **What's a** *"GouTP"* **?**

- **Internal monthly technical training session** 21
- Usually: *Thursday 3pm*  $\bigcirc$  3:30*pm*  $\bigcirc$
- $\bullet$  With  $\bullet$  coffee and  $\odot$  sweets: we relax while training !

Initiative of Quentin and Vincent  $\mathbf{\mathbf{\mathbf{\mathcal{S}}}}$  in January 2017... Continued by Rémi, Rami and Lilian  $\bigcirc$  !

#### **Not only @ SCEE ?**

Currently open to the *FAST* and *AUT* teams

# Agenda for today [30 min]

- 1. What is Python **1. What is Python**
- 2. Main differences in syntax and concepts [5 min]
- 3. 5 Examples of problems solved with Python [15 min]
- 4. Where can you find more information ? [5 min]

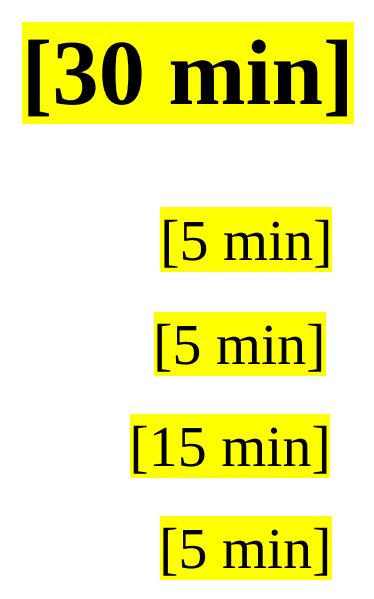

# **1. What is Python**  $\ddot{\Omega}$  **?**

- Developped and popular from the last  $25$  years
- Open-source and free programming language
- *Interpreted*, multi-platform, imperative and object-oriented
- Designed and acknowledged as *simple to learn and use*
- Used worldwide: research, data science, web applications etc

#### **Ressources**

- **Website**: [python.org](http://python.org/) for the language & [pypi.org](http://pypi.org/) for modules
- Documentation **a**: [docs.python.org](http://docs.python.org/) ( $\blacksquare$  also [docs.python.org/fr/3](https://docs.python.org/fr/3) -  $\lozenge$  the translation in progress)

# **Comparison with MATLAB**

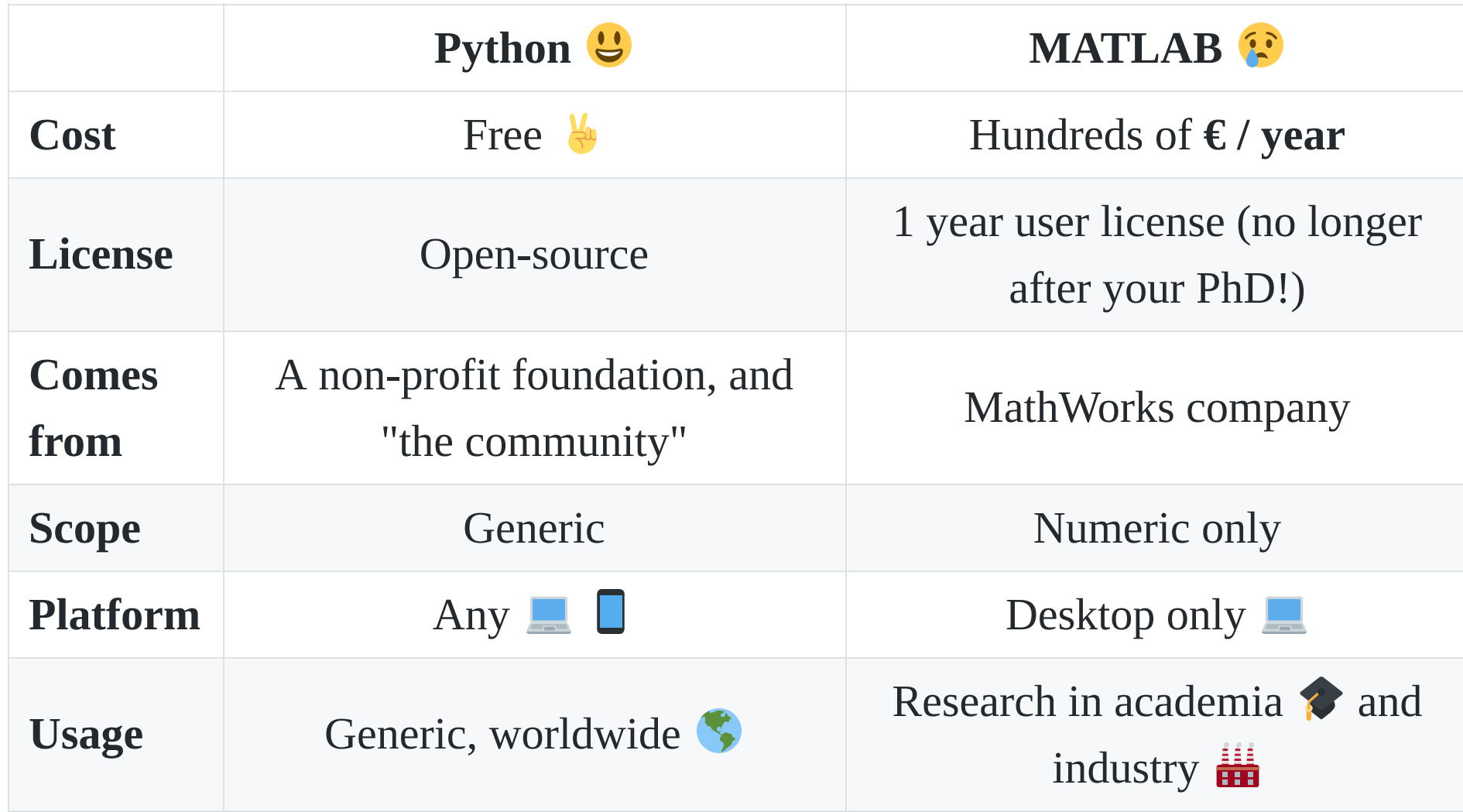

#### But Python is not perfect…

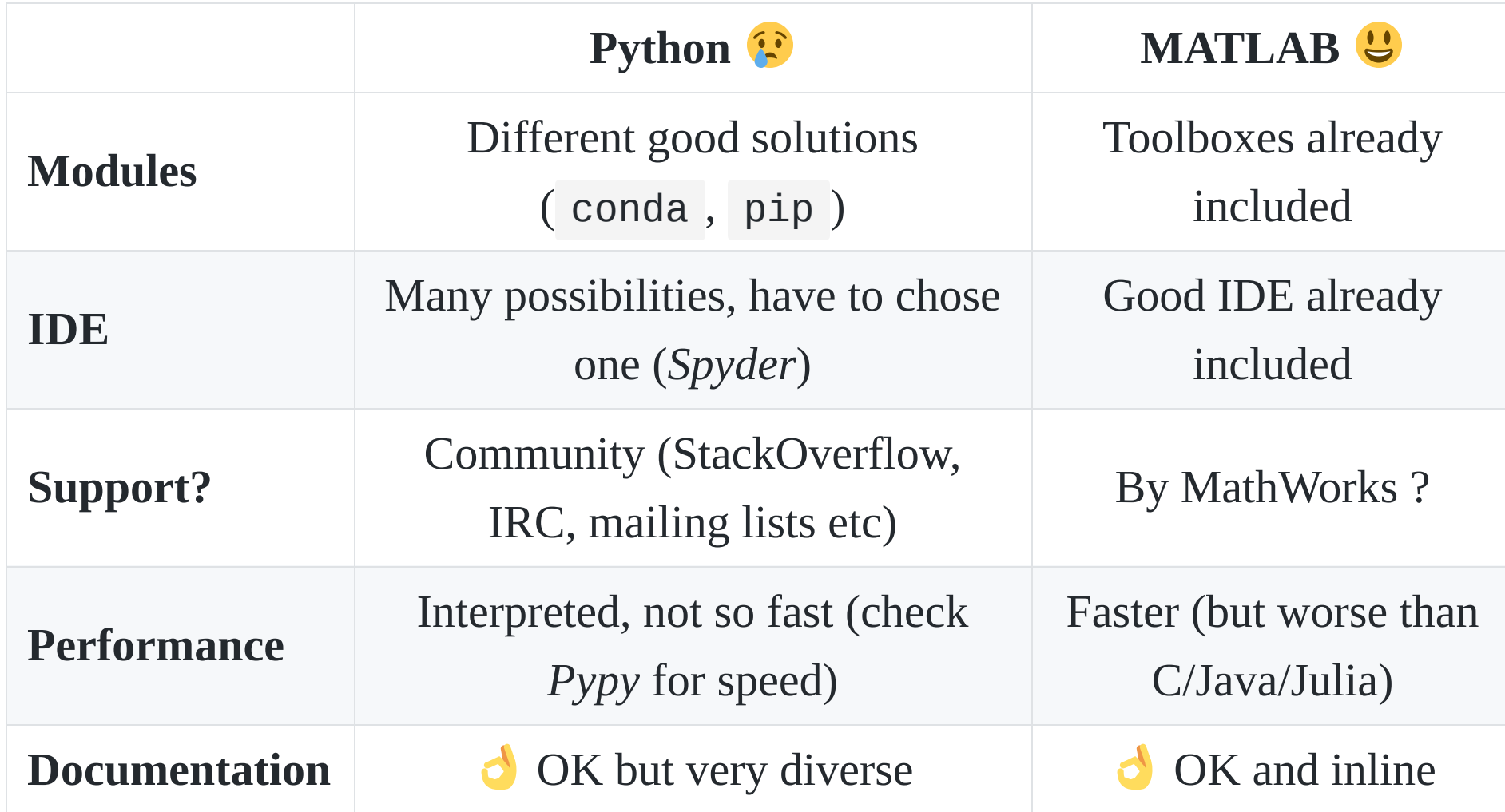

# **How to install Python ?**

- On Linux and Mac OS: already installed!
- On Windows:
	- $\circ$  Use the full installer from [anaconda.com/download](https://www.anaconda.com/download/) ( $\leftrightarrow$ )
	- $\circ$  Or the default installer from [python.org/downloads/windows](https://www.python.org/downloads/windows/)
- Takes about  $10$  minutes... and it's free  $\frac{1}{2}$ !

 Choose **Python 3** (currently 3.6.4) **not 2 !**  $\bigcap$  Python 2 will stop  $\bigcirc$  in less than 3 years [\(pythonclock.org\)](http://pythonclock.org/)

# **My suggestions for Python**  $\Omega$

- Use **Anaconda** to install (and upgrade) Python and packages
- Use **IPython** for the command line ( $\rightarrow$  awesome features!)
- Use:
	- **[Spyder](https://github.com/spyder-ide/spyder)** for your IDE if you like the MATLAB interface (installed in Anaconda, or pip install spyder )
	- $\circ$  PyCharm if you want "the most powerful Python IDE ever"
	- $\circ$  Or a good generic text editor  $+$  a plugin for Python (Emacs, Vim, Atom, SublimeText, **Visual Studio Code**…)
- Use **Jupyter notebooks** to write or share your experiments ([jupyter.org](http://jupyter.org/), ex: my [github.com/Naereen/notebooks](http://github.com/Naereen/notebooks) collection)

More suggestions: pierreh.eu/python-setup by Pierre Haessig

#### **• How to install modules in Python ?**

- If you used Anaconda, use conda install [name] (in a terminal) to install module [name] :
- Or with the standard installer, use pip install [name].

\$ [sudo] pip/conda install keras *# example*

#### **• How to find the module you need?**

- Ask your colleagues  $\bullet$  !
- Look on the Internet!
- Look directly on [pypi.org](https://pypi.org/) (official) or [anaconda.org](https://anaconda.org/)

\$ pip/conda search keras *# example*

### *P* Overview of main Python modules

Standard library is very rich, but not for scientific applications

- **Numpy** ([numpy.org\)](http://numpy.org/) for numpy array for multi-dim arrays and operations, and numpy.linalg module for linear algebra
- **Scipy** ([scipy.org\)](http://scipy.org/) for numerical computations (signal processing, integration, ODE integration, optimization etc)
- **Matplotlib** ([matplotlib.org\)](http://matplotlib.org/) for MATLAB-like 2D and 3D plots
- **pandas** for data manipulation (very powerful)
- **Scikit-Learn** (scikit-learn.org) for "classical" Machine Learning
- **Scikit-image** for 2D and generic image processing
- **Keras** [\(keras.io\)](http://keras.io/) for neural networks and deep learning

And many others  $\mathcal N$  ! Check [pypi.org](http://pypi.org/)

# **2. Main differences in syntax between Python and MATLAB**

Ref: mathesaurus.sourceforge.net/matlab-python-xref.pdf

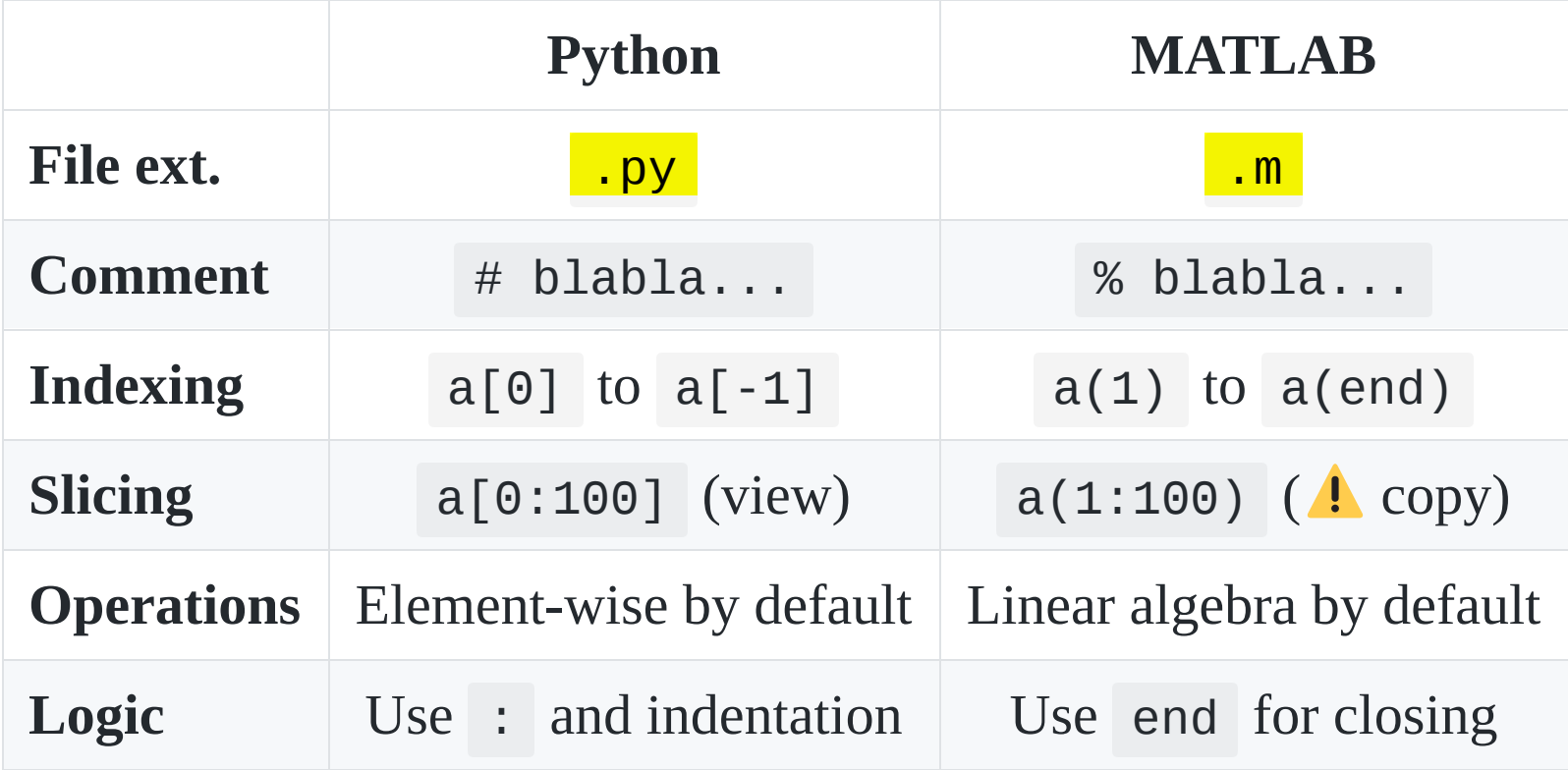

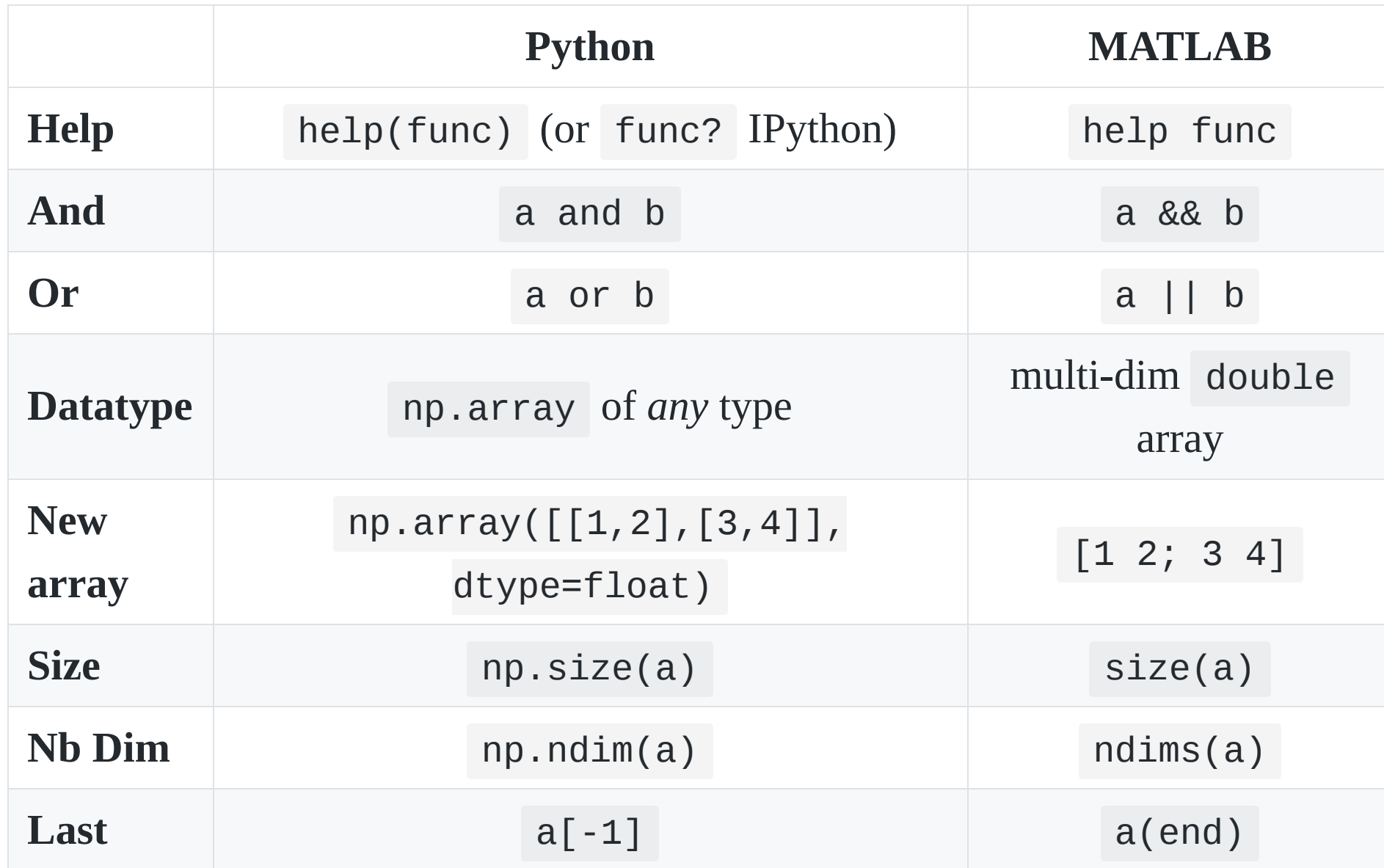

With the usual shortcut import numpy as np

GouTP @ SCEE | 18 Jan 2017 | By: Lilian Besson | Python introduction for MATLAB users

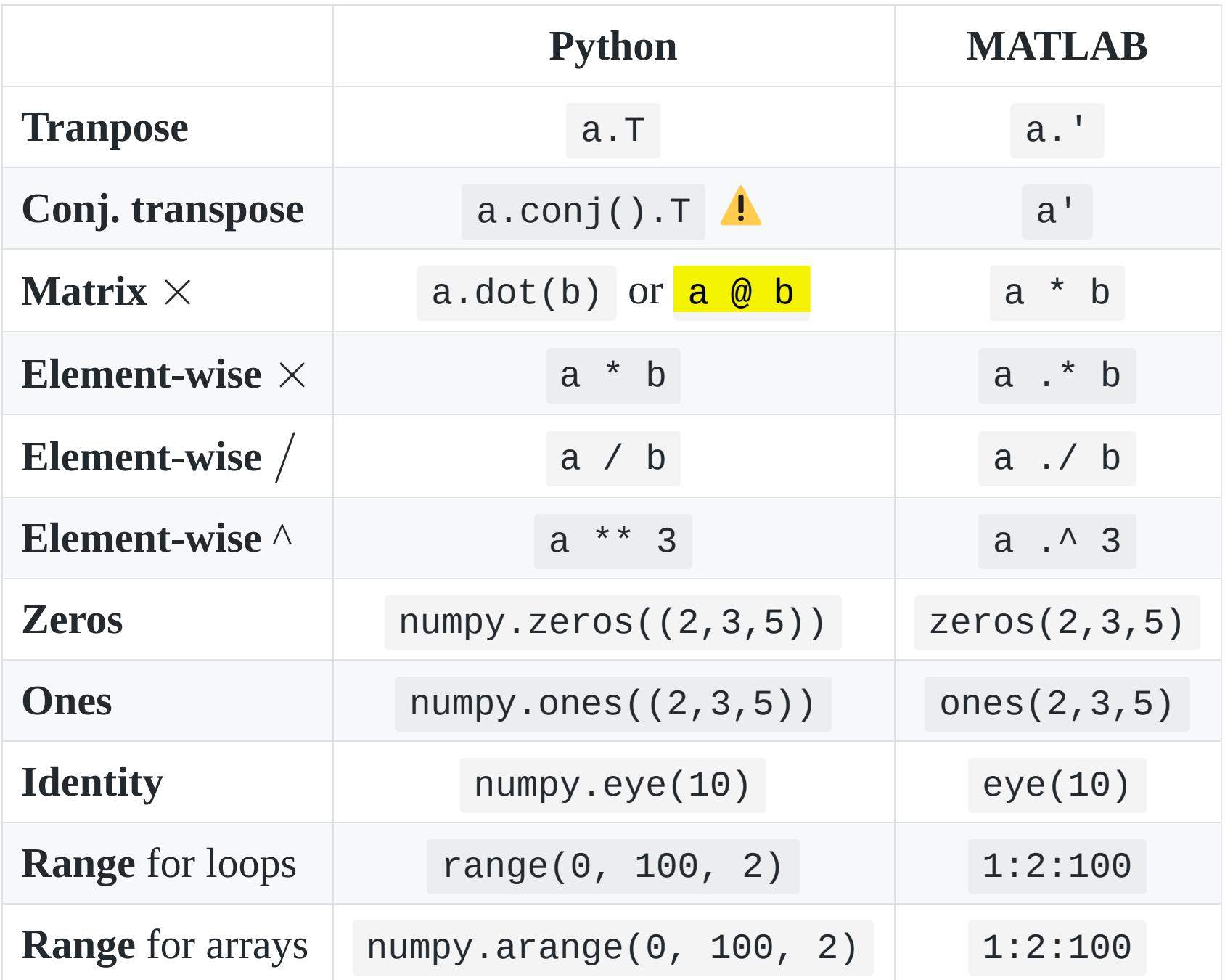

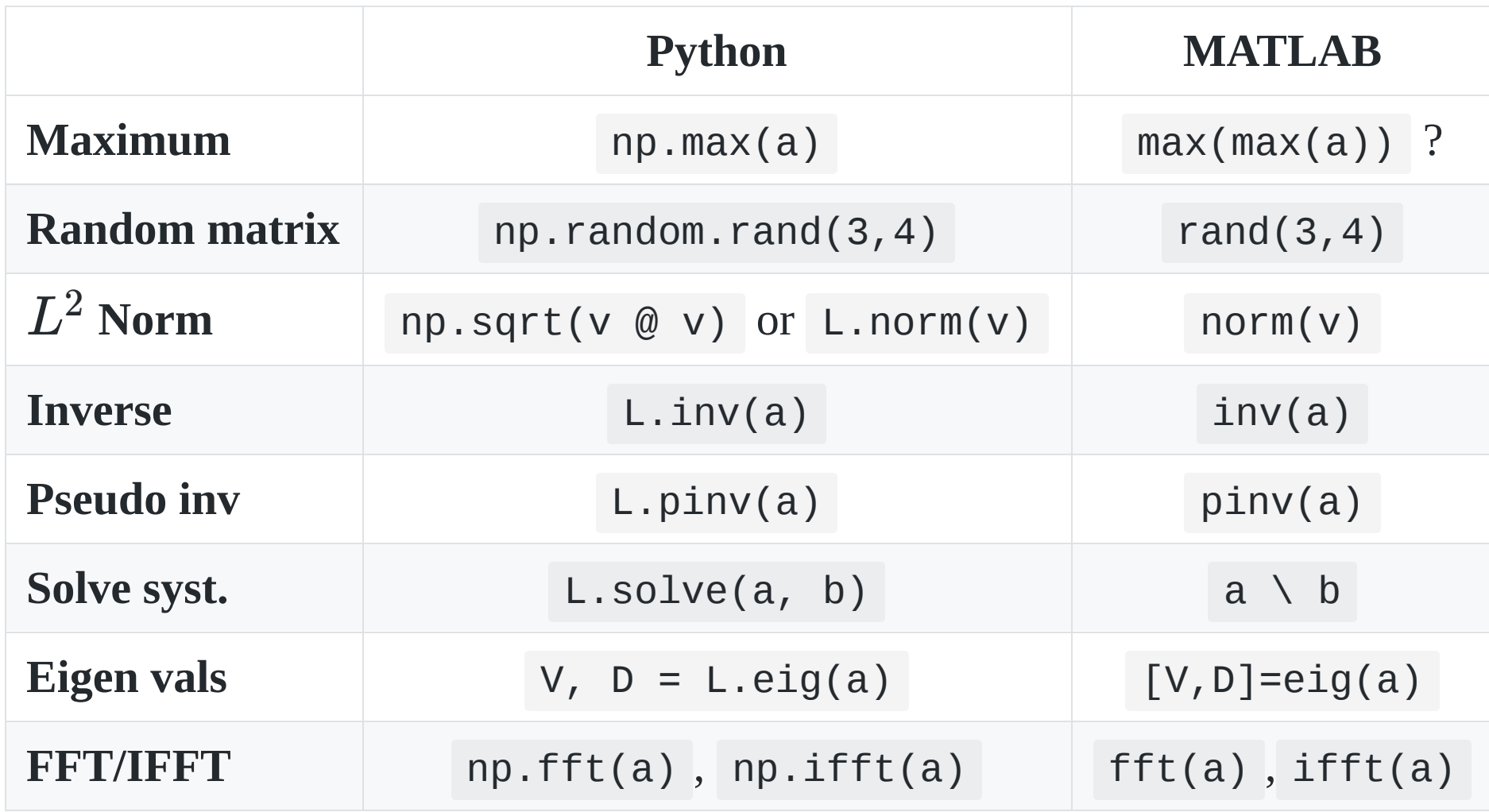

With import numpy as np; import numpy.linalg as L

# **3. Examples of problems solved with Python**

Just to give some real examples of syntax and use of modules

- 1. 1D numerical integration and plot
- 2. Solving a  $2^{\rm nd}$  order Ordinary Differential Equation
- 3. Solving a constraint optimization problem and plotting solution
- 4. A simple neural network
- 5. Symbolic computations

# **3.1.** 1**D numerical integration and plot**

Goal : evaluate and plot [this function,](https://reference.wolfram.com/language/ref/ExpIntegralEi.html) on  $[-1, 1]$  :

$$
\text{Ei}(x):=\int_{-\infty}^x\frac{\mathrm{e}^u}{u}\;\text{d}u
$$

#### **How to?**

Use modules!

- numpy for maths functions and arrays  $\bullet$
- scipy.integrate.quad function for numerical integration
- matplotlib.pyplot.plot for 2D plotting

```
import numpy as np                # standard convention
import matplotlib.pyplot as plt   # standard convention
from scipy.integrate import quad  # need only 1 function
def Ei(x, minfloat=1e-6, maxfloat=1000):
        def f(t):
        return np.exp(-t) / t
        if x > 0:
        return -1.0 * (quad(f, -x, -minfloat)[0]                     + quad(f, minfloat, maxfloat)[0])
        else:
        return -1.0 * quad(f, -x, maxfloat)[0]X = npu 1inspace(-1, 1, 1000) # 1000 points
Y = np<br/>vectorize(Ei)(X) # or [Ei(x) for x in X]plt.plot(X, Y)               # MATLABlike interface !
plt.title("The function Ei(x)")
plt.xlabel("x"); plt.ylabel("y")
plt.savefig("figures/Ei_integral.png")
plt.show()
```
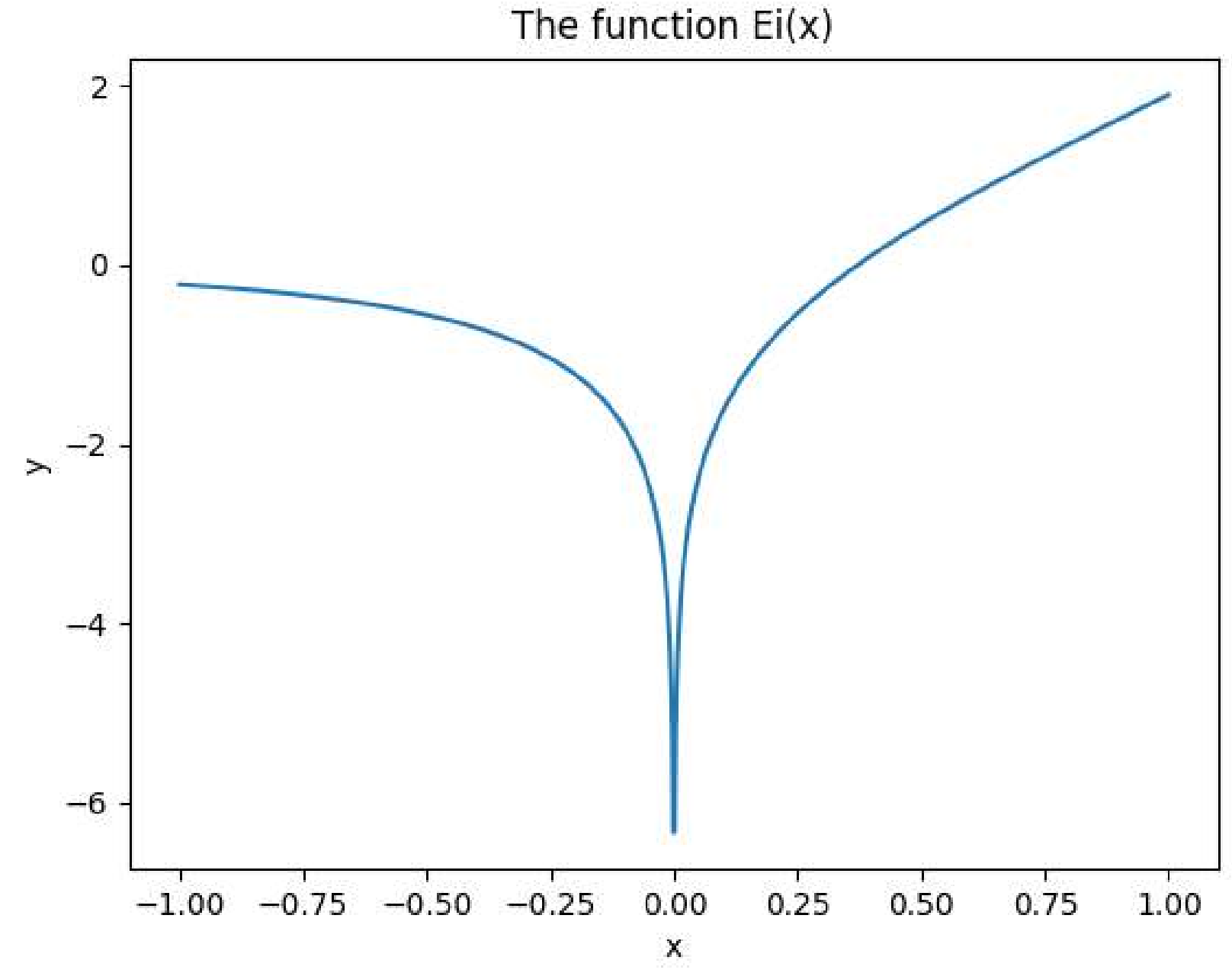

GouTP @ SCEE | 18 Jan 2017 | By: Lilian Besson | Python introduction for MATLAB users

# 3.2. Solving a  $2^{\rm nd}$  order ODE

Goal : solve and plot the differential equation of a pendulum:

$$
\theta''(t) + b\,\theta'(t) + c\,\sin(\theta(t)) = 0
$$
\n
$$
\text{For } b = 1/4, c = 5, \theta(0) = \pi - 0.1, \theta'(0) = 0, t \in [0, 10]
$$

#### **How to?**

Use modules!

- scipy.integrate.odeint function for ODE integration  $\bullet$
- matplotlib.pyplot.plot for 2D plotting  $\bullet$

```
import numpy as np
import matplotlib.pyplot as plt
from scipy.integrate import odeint # use Runge-Kutta 4
def pend(y, t, b, c):  # function definition
    return np.array([y[1], -b*y[1] - c*np.sin(y[0]))
b, c = 0.25, 5.0  # tuple assignment
y0 = np.array([np.p1 - 0.1, 0.0])t = np.linspace(0, 10, 101)  # on [0,10] with 101 points
sol = odeint(pend, y0, t, args=(b, c))plt.plot(t, sol[:, 0], 'b', label=r'$\theta(t)$')# blue
plt.plot(t, sol[:, 1], 'g', label=r'$\omega(t)$')# green
plt.legend(loc='best')
plt.xlabel('t')
plt.grid()
plt.savefig("figures/Pendulum_solution.png")
plt.show()
```
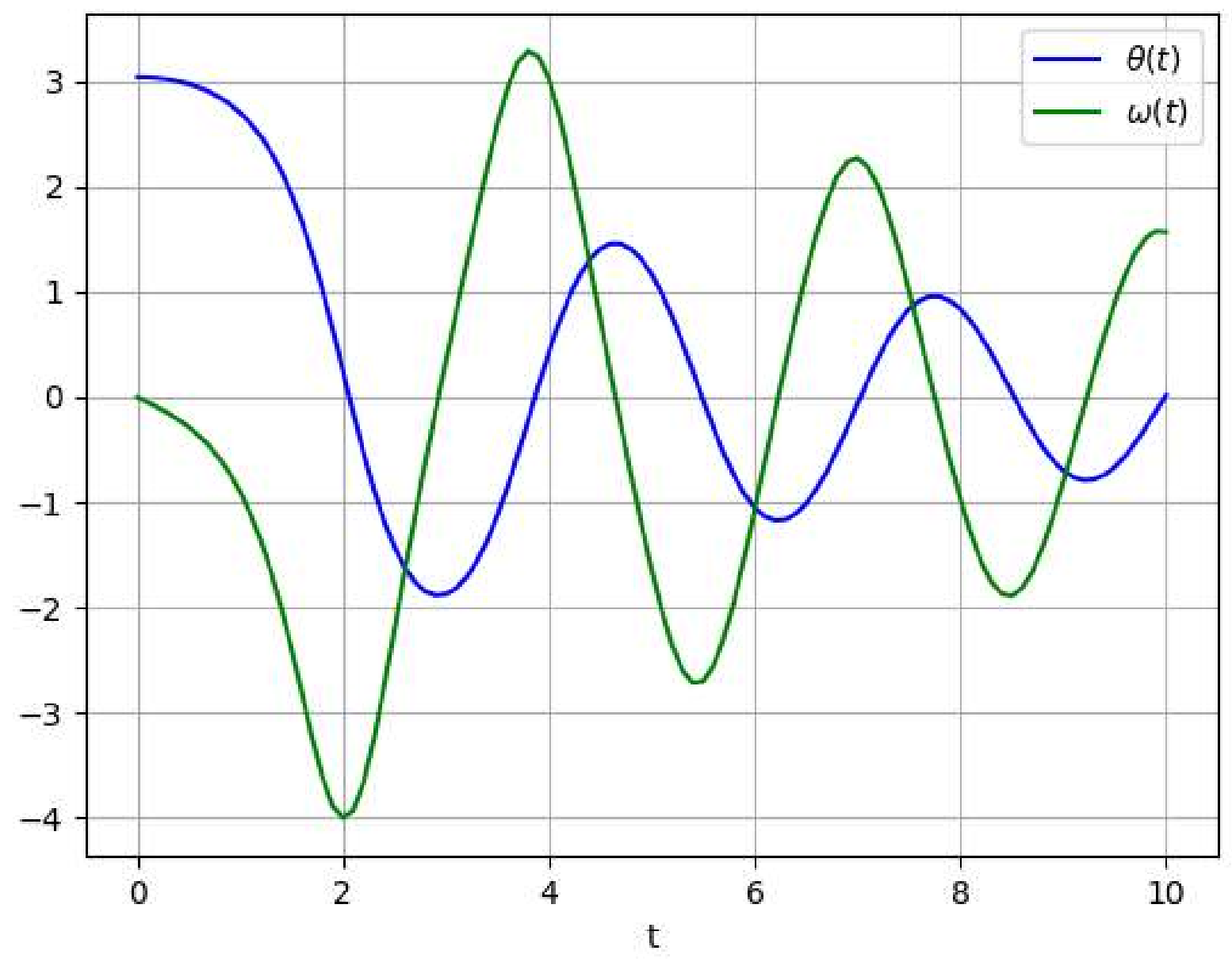

GouTP @ SCEE | 18 Jan 2017 | By: Lilian Besson | Python introduction for MATLAB users

### **3.3. Constraint optimization problem**

Goal: minimize a function under linear inequality constraints:

$$
f(x,y):=(x-1)^2+(y-2.5)^2\\ \text{such that } \begin{cases} x\geq 0 \text{ and } y\geq 0 \\ x-2y+2\geq 0 \\ -x-2y+6\geq 0 \\ x+2y+2\geq 0 \end{cases}
$$

#### **How to?**

scipy.optimize.minimize function for black-box minimization  $\bullet$ 

### **3.3. Constraint optimization problem**

```
from scipy.optimize import minimize
def obj(x):
    return (x[0] - 1)**2 + (x[1] - 2.5)**2
x0 = (2, 0)  # first guess
bnds = ((0, None), (0, None))  # [0, +oo) for x and y
cons = ({'type': 'ineq', 'fun': lambda x: x[0]-2*x[1]+2,
        {\text{type}}': 'ineq', 'fun': \text{lambda } x:-x[0]-2*x[1]+6\},        {'type': 'ineq', 'fun': lambda x:x[0]+2*x[1]+2})
res = minimize(obj, x0, method='SLSQP', bounds=bnds,
                               constraints=cons)
print("Minimum is", res.x)  # Minimum is (1.4, 1.7)
```
## **3.4. A simple 2-layer neural network**

Using keras ([keras.io](http://keras.io/)) it's very simple and concise  $\bullet$  !

```
from keras.models import Sequential
model = Sequential()
```

```
from keras.layers import Dense
model.add(Dense(units=64, activation='relu', input_dim=100))
model.add(Dense(units=10, activation='softmax'))
```

```
model.compile(loss='categorical_crossentropy',
                              optimizer='sgd', metrics=['accuracy'])
```

```
# x_train and y_train: numpy arrays like in Scikit-Learn
model.fit(x_train, y_train, epochs=5, batch_size=32)
```

```
# evaluate or predict using the model
loss_and_metrics = model.evaluate(x_test, y_test, batch_size=128
classes = model.predict(x_test, batch_size=128)
```
### **3.5. Symbolic computations**

- MATLAB has the [Symbolic Math Toolbox](https://www.mathworks.com/pricing-licensing.html?prodcode=SM) (for  $400 \epsilon$ /year)...
- Python has the **SymPy** module ([sympy.org](http://sympy.org/))
- Ex: Powerful webapp : [sympygamma.com](http://www.sympygamma.com/) (like Wolfram|Alpha)
- $\bullet\bullet\bullet$  Lots of Python code written for numerical values can work directly for symbolic values!
- **a. A few basic examples**
- **b. A second example from my latest research article…**
	- the same code works for numbers, or exact fractions
	- or symbols  $\mu_1, \ldots, \mu_K$  !

### **3.5.a. A few basic examples**

Using sympy ([sympy.org\)](http://sympy.org/)

```
from sympy import *     # usually a bad habit
x, t, z, nu = symbols('x t z nu')diff(sin(x)*exp(x), x) # exp(x)*sin(x) + exp(x)*cos(x)integrate(exp(x)*sin(x) + exp(x)*cos(x), x) # exp(x)*sin(x)integrate(sin(x**2), (x, -00, 00)) # sqrt(2)*sqrt(pi)/2
limit(sin(x)/x, x, 0) # 1
y = Function(y')
dsolve(Eq(y(t).diff(t, t) - y(t), exp(t)), y(t))# Eq(y(t), C2*exp(-t) + (C1 + t/2)*exp(t))
```
#### See [docs.sympy.org](http://docs.sympy.org/) for more examples

#### **3.5.b. Example : generated graph with numbers**

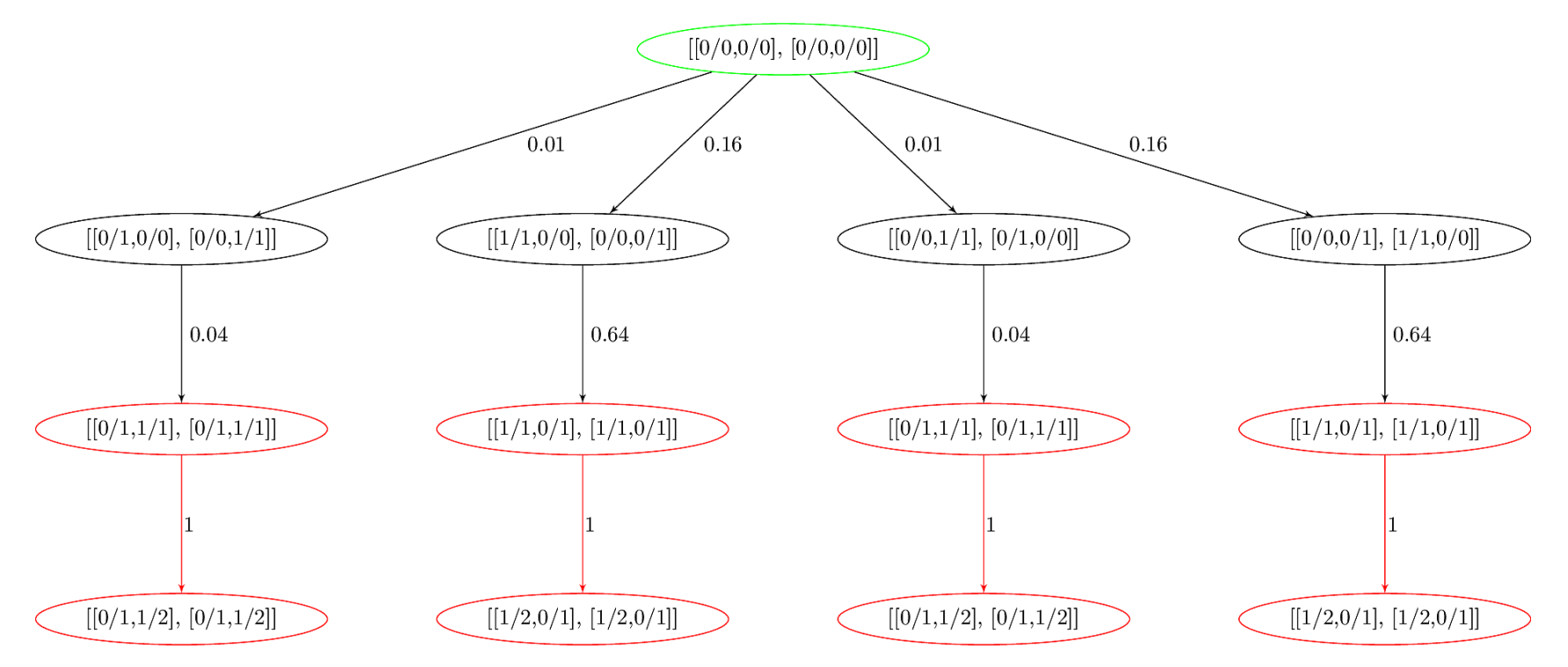

Tree exploration for K=2 arms and M=2 players using Selfish UCB, for depth=3 : 68 leafs, 2 absorbing

#### Graph saved a DOT file and to a TikZ graph with [dot2tex](https://github.com/Naereen/dot2tex)

#### **3.5.b. Example : generated graph with fractions**

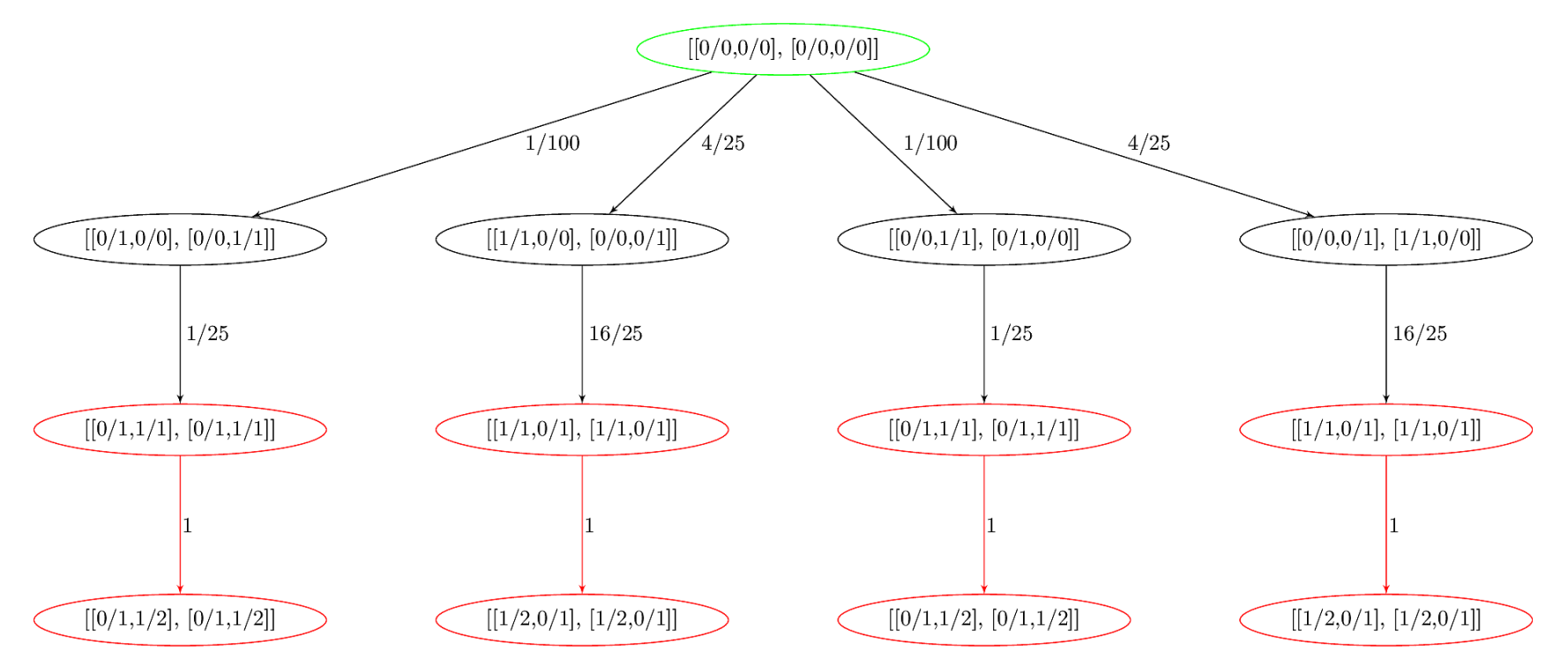

Tree exploration for K=2 arms and M=2 players using Selfish UCB, for depth=3 : 68 leafs, 2 absorbing

Source: [banditslilian.gforge.inria.fr/docs/complete\\_tree\\_exploration\\_for\\_MP\\_bandits.html](http://banditslilian.gforge.inria.fr/docs/complete_tree_exploration_for_MP_bandits.html)

#### **3.5.b. Example : generated graph with symbols**

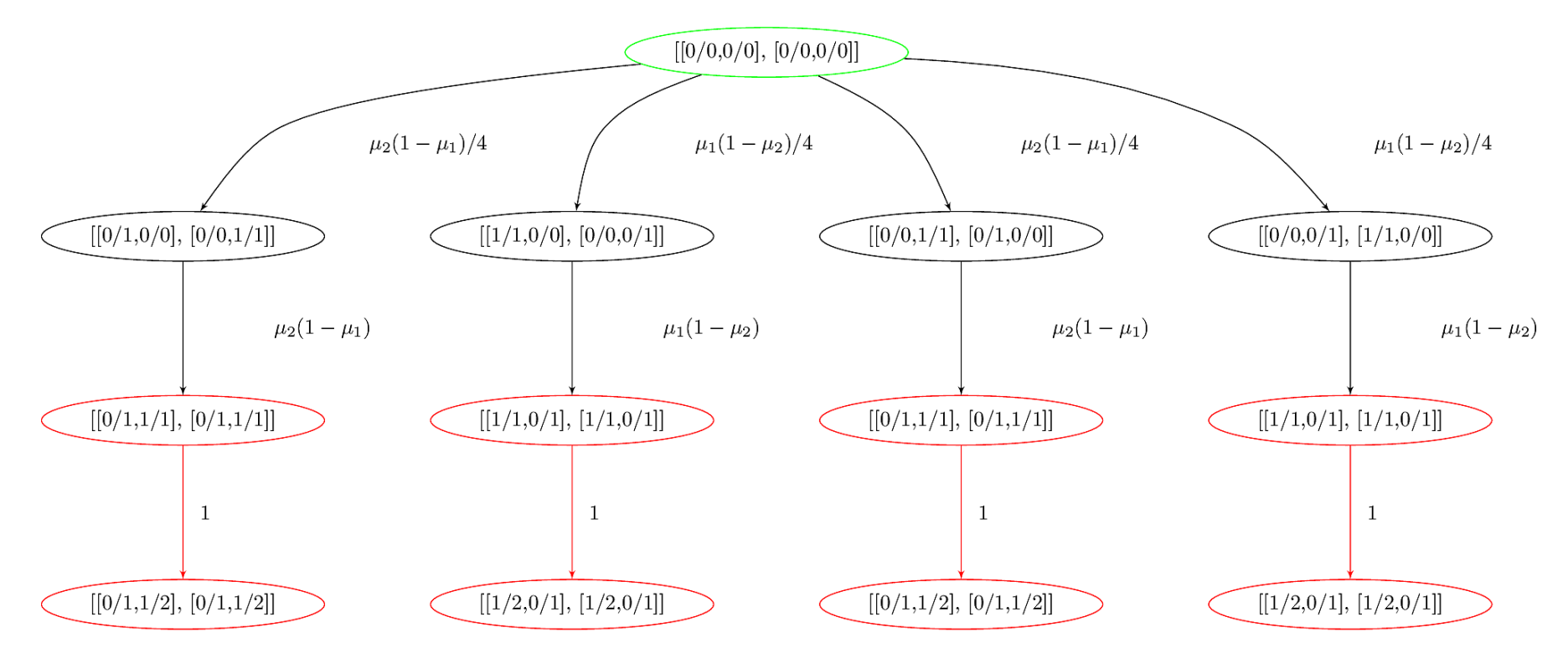

Tree exploration for K=2 arms and M=2 players using Selfish UCB, for depth=3 : 68 leafs, 2 absorbing

# **Conclusion (1/3)**

#### **Sum-up**

- I hope you got a good introduction to Python  $\bigcirc$ 
	- Good tutorials: www.scipy-lectures.org
- $\bullet$  It's not hard to migrate  $\leftrightarrow$  from MATLAB to Python
- More ressources **a**:
	- $\circ$  official documentation: docs.scipy.org/doc/numpy-dev/user/numpyfor-matlab-users.html
	- $\circ$  a good 45-minute training video : [youtu.be/YkCegjtoHFQ](http://youtu.be/YkCegjtoHFQ)
	- $\circ$  mathesaurus.sourceforge.net/matlab-numpy.html and mathesaurus.sourceforge.net/matlab-python-xref.pdf

**Conclusion (2/3)**

#### **Next GouTP @ SCEE**

- By Lilian Besson V
- **Jupyter notebooks** for teaching and research  $\hookrightarrow$  see [jupyter.org](http://jupyter.org/) if you are curious

#### **GouTP @ FAST or AUT ?**

By Pierre Haessig ?

**Julia programming language** (~ between Python and Matlab)

 $\hookrightarrow$  see [julialang.org](http://julialang.org/) if you are curious

**By you?** Any idea is welcome!

### **Conclusion (3/3)**

*Thanks for joining ! Contact us if you want to do a GouTP !*

#### **Your mission, if you accept it…**

- 1. *Padawan level :* Train yourself a little bit on Python ↪ [python.org](http://python.org/) or [introtopython.org](http://introtopython.org/) or [learnpython.org](http://learnpython.org/)
- 2. *Jedi level :* Try to solve a numerical system, from your research or teaching, in Python instead of MATLAB
- 3. *Master level* : From now on, try to use (only?) open-source tools for your research (Python and others)